## **2. Kurzkontrolle Informatik Klasse 11 Fach**

Gegeben ist die Datenbank slf.mdb. (\_für alle\_).

Speichern Sie die Datenbank in Ihrem Ordner unter Ihrem Namen, also zum Beispiel volz.mdb.

Stellen Sie nachfolgende Abfragen, speichern Sie die Abfragen als abfrage01 ... abfrage13.

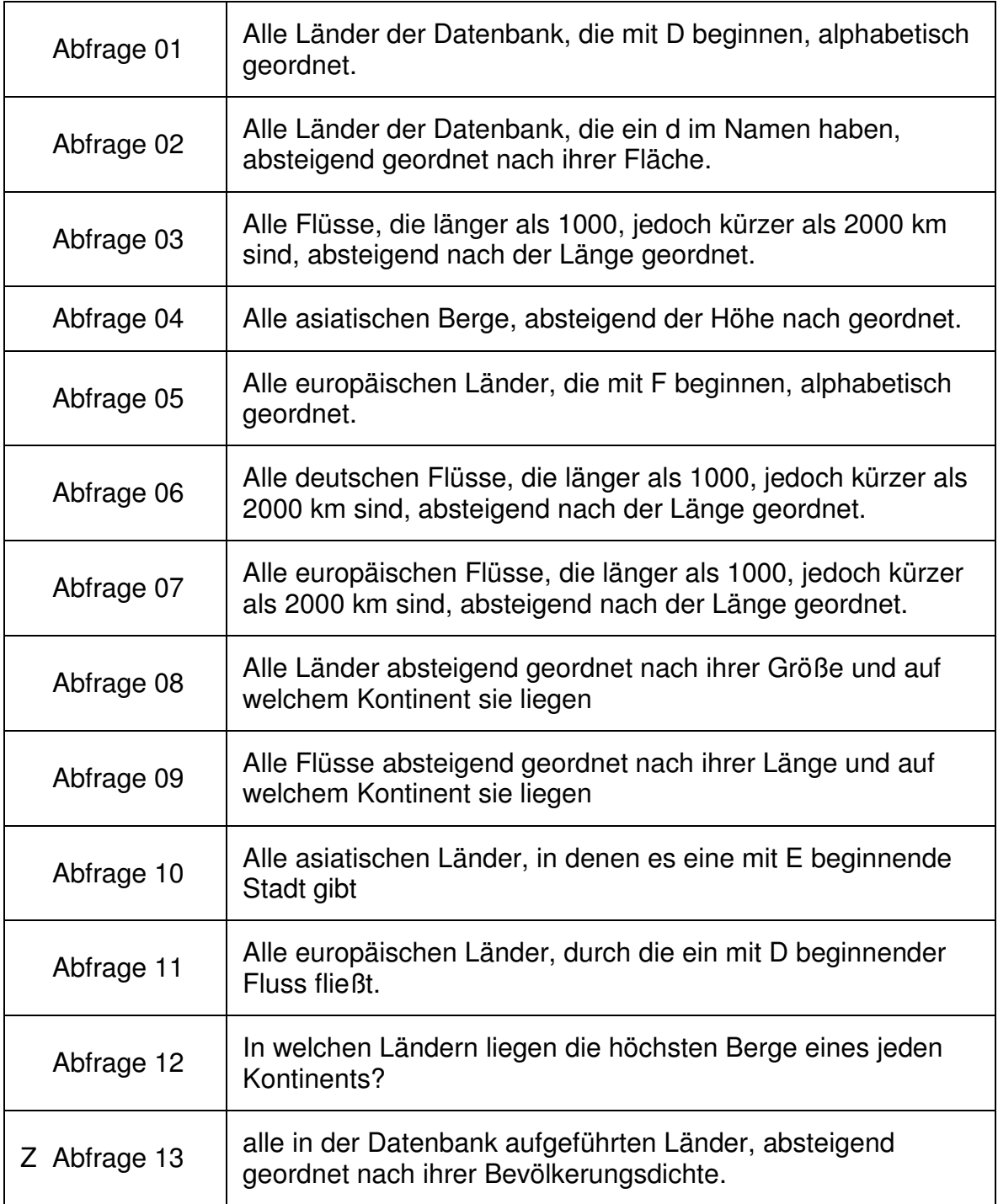